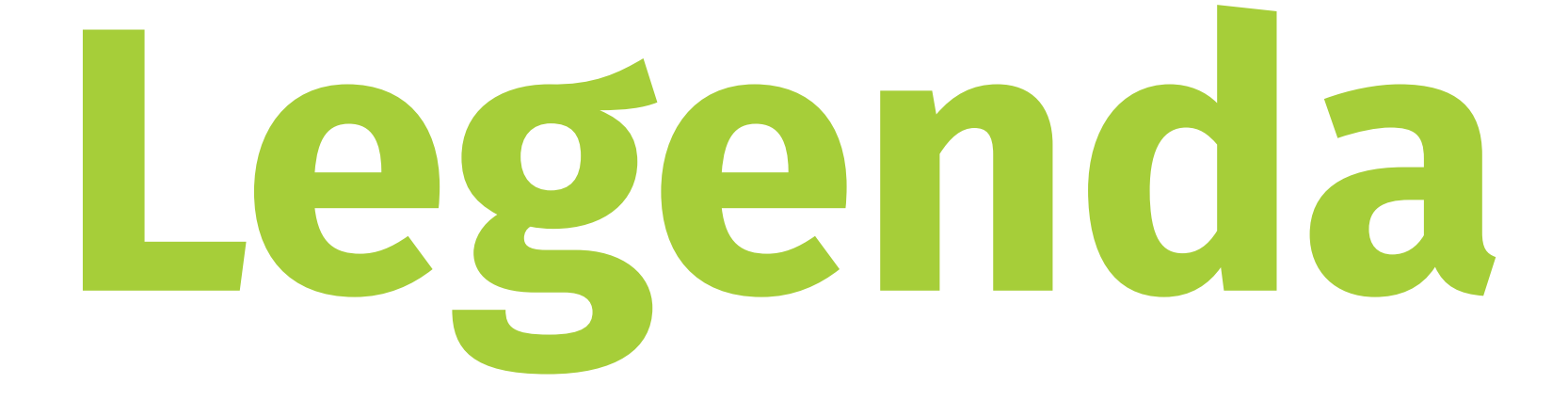

#### ATTENZIONE TUTTI I colori in PANTONE® SARANNO CONVERTITI IN automatico in CMYK

# **RIMUOVERE TUTTE LE LINEE GUIDA**

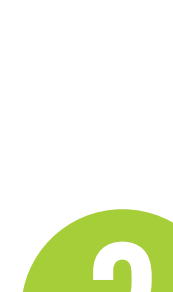

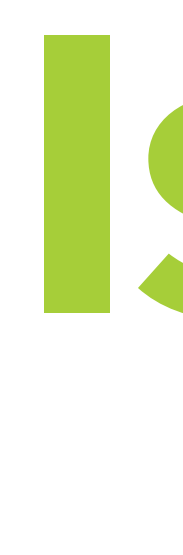

#### Area sicurezza

### Taglio

## Abbondanza

#### Area non stampabile

# **Istruzioni**

Realizzare la grafica del vostro prodotto sul livello GRAFICA, all'interno della linea di taglio. La grafica presente nell'area di taglio dovrà essere in scala 1:1 a 150dpi. Eventuali testi dovranno essere all'interno dell'area sicura indicata dalla linea rossa.

Eliminare i livelli AREA SICUREZZA, ABBONDANZA e LEGENDA.

Salvare il file in PDF (non verranno accettati altri file es. jpg, eps, ecc) avendo l'accortezza di esportare anche 5mm di abbondanza.

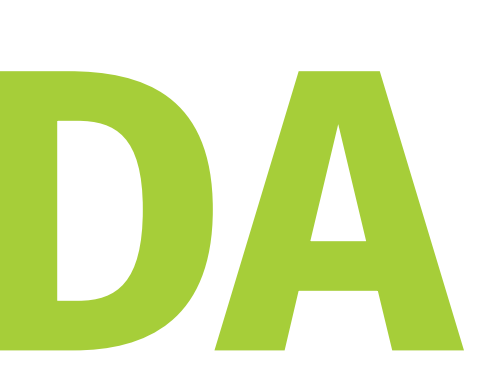

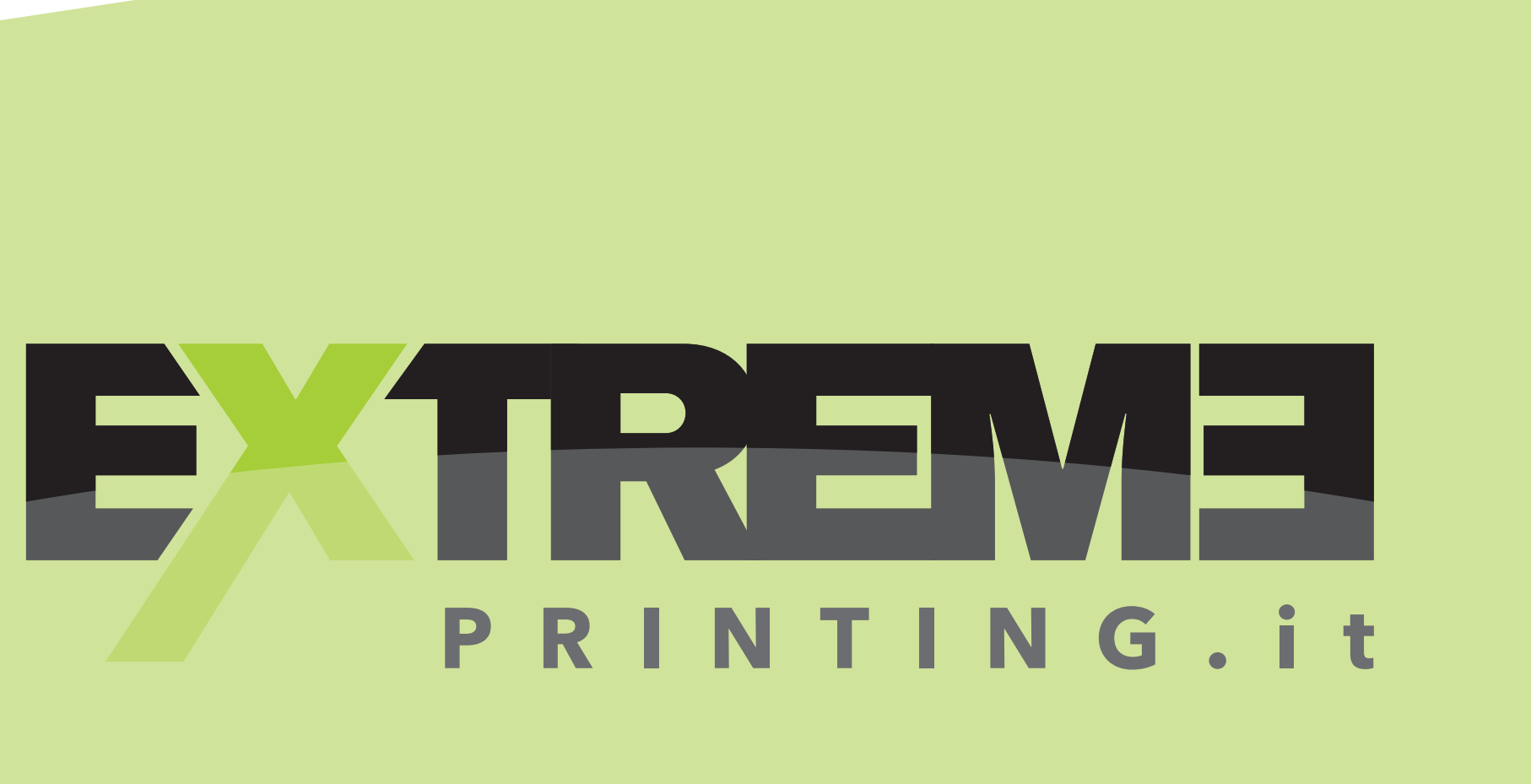

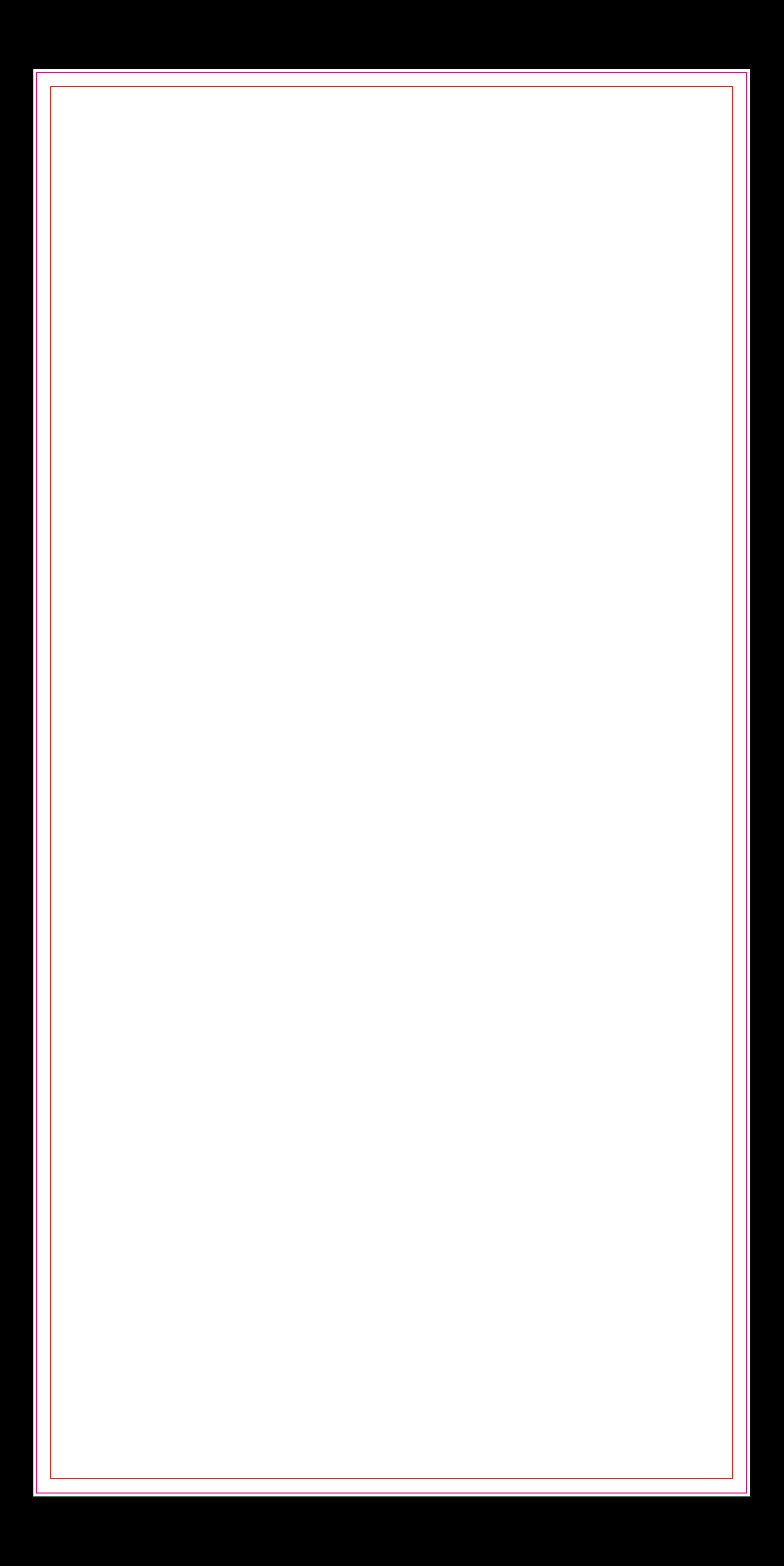